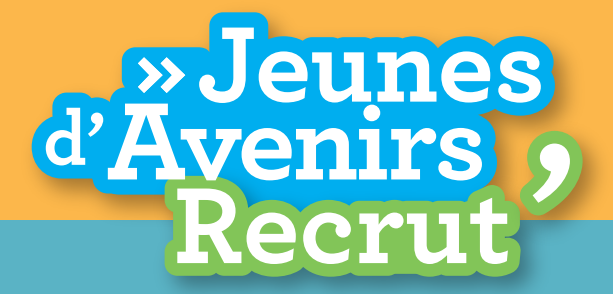

Le jobboard de Jeunes d'Avenirs

# Déposez vos offres en quelques clics

#### 1

Rendez-vous sur Jeunes d'Avenirs Recrut' : www.jeunesdavenirs-recrut.fr

## $\overline{2}$

Inscrivez-vous en tant que recruteur pour créer votre espace pro. Recevez ensuite un code par SMS et un mail de confirmation pour activer votre compte.

> 3 Enregistrez votre entreprise.

### 4

Pour créer une offre : cliquez sur « Déposer une annonce » et remplissez le formulaire.

# 5

Une fois l'offre déposée, la carte s'affiche avec les différents candidats. Les critères sont modifiables et le code couleur permet de choisir les profils les plus pertinents. Sur votre tableau de bord, suivez vos offres et les candidatures.

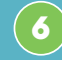

Recevez des CV et contactez des candidats proches de vous.

Trouvez dès maintenant les profils dont vous avez besoin sur Jeunes d'Avenirs Recrut'!

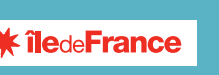

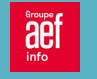